# **Twitter Basics**

## **Twitter is a communication tool that allows you to interact with people around the world in 3 ways:**

Send a short message to a **bunch of people** *publicly* Send a short message to a **specific person** *publicly* Send a short message to a **specific person** *privately*

# **You can use twitter to:**

- Act as a liaison to the public for UCSF
- Update people on what you're working on
- Be a thought leader
- Expand UCSF's network and make connections
- Create buzz around upcoming events
- Interact with your colleagues, patients
- Track what people are saying about UCSF

# 1. **Sign up**

- **Set up a twitter account** at www.twitter.com and click the "Sign Up" button. Choose a username (twitter handle) *\*Don't use numbers (DrJoe123) or underscore (Dr\_Joe).*
- **Edit Your Profile**. For your URL, or web address always include a link such as your UCSF profile or web. In the "One Line Bio" section, be as descriptive as possible. This is your elevator pitch—a snapshot of your background.
- **Add a picture** of you, also called your *avatar.*

#### 2. **Find and follow people**

**@name** is the username (also called handle) that people or groups give themselves on twitter.

\*try following @CatherineRLucey @TalmadgeKing @UCSF @UCSFMedicine

#### 3. **Write a tweet**

All tweets must stay under 140 characters. Keep tweets to about 100 characters to leave room for links and hashtags and to increase the likelihood that somebody will retweet your content.

#### 4. **Using @ in tweets**

If you want to mention someone, talk about someone, or tweet "to" someone, use the @ symbol plus their username anywhere in the Tweet.

@UCSF great video! Starting a tweet with someone's handle means that only those who follow both you and the user mentioned will see your message.

To the staff @UCSF– great video! Everyone who follows you and the user will see this tweet.

.@UCSF great video! If you want to start your tweet with a user then add a period before the @ symbol so that everyone who follows you and the user can see the tweet.

#### 5. **Hashtags**

The # symbol, called a hashtag, is used to mark keywords or topics in a tweet as a means to categorize messages surrounding an event or theme and is created by combining a # with a word, acronym or phrase such as: #AAMC16 #BridgesCurriculum #whitecoats4blacklives #ChangeMedEd #medstudents #UCSFProud

#### 6. **Reply to someone's tweet**

Hover over the tweet and click on reply. A tweet box will pop up with the @username you are replying to added at the beginning of the tweet. Complete your reply and click tweet to post it.

#### 7. **Retweet a tweet**

A retweet is someone else's tweet that you choose to share by clicking the retweet button.

## **Some other terms to master while using Twitter**

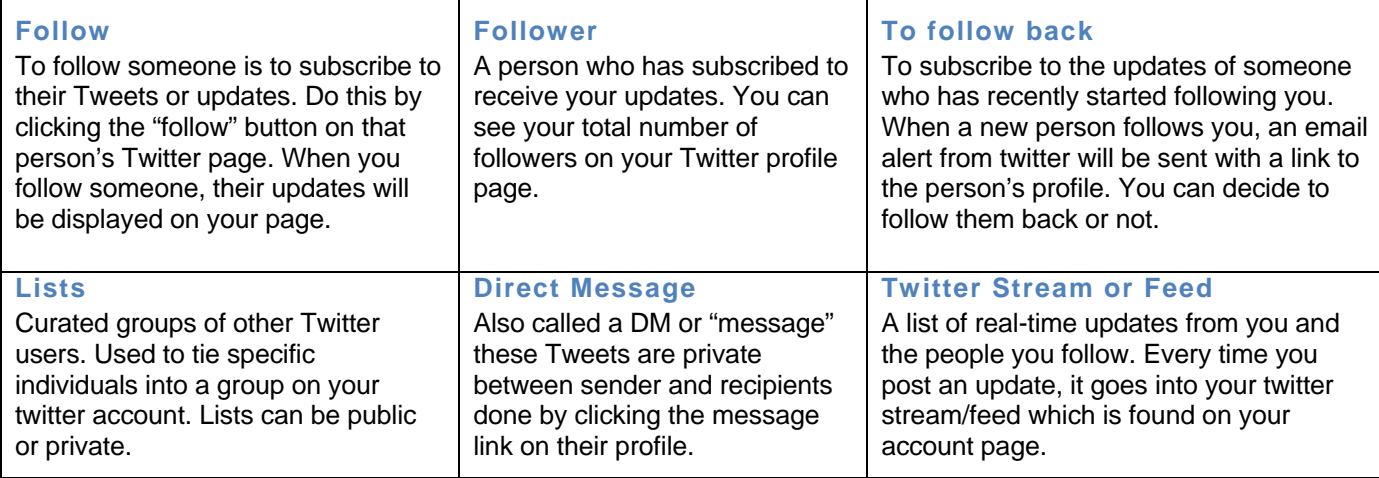

## **Best Practices, tips and tricks**

- Maintain your profile. Most new (and potential) followers will check it out at least once.
- Respond to people who @ mention you.
- Twitter isn't your email. Make each tweet a self-contained message.
- Participate in relevant twitter chats. Just click the # hashtag!
- Don't overuse hashtags and usernames. More content, less marketing.
- Don't overshare or overtweet. It's not great practice to overwhelm your followers' feeds. We recommend no more than 5 tweets an hour during live events. Go easy on retweeting.
- The best way to learn how to tweet skillfully is to follow some top tweeters and observe what they do.
- ALWAYS create # hashtags for your events and advertise them in advance.

#### **Here are some ways to get you started with tweeting!**

- 1. Follow the UCSF twitter accounts listed below. You can also mention these handles when you tweet about medical education: @UCSF (UCSF); @UCSFMedicine (UCSF School of Medicine)
- 2. Join other thought leaders or participate in topic areas by subscribing to lists See who else you could follow and collaborate with at UCSF. Check out the list of all UCSF Tweeters at https://twitter.com/UCSFMedicine/lists/ucsf/members.
- 3. Click on hashtags of tweets from your followers and those you follow to see what the topic discussions are.
- 4. Tweet at Conferences. Tweeting at conferences is a great way to share what you're learning in a session with your followers and the wider world. It's also a great way to be in two places at once, as you can read tweets from other sessions that you weren't able to attend.
	- Use the conference hashtag associated with the conference. By using it, others who don't follow you will still be able to find your tweets using Twitter search. #AAMC16 is the hashtag for 2016 AAMC conference.
	- Use a session hashtag. The larger the conference, the more tweets that are likely to emerge. Think about creating a hashtag for the session itself. This will allow people to follow not just the whole conference stream but the specific session(s) they are interested in.
	- Provide your Twitter handle. You can help people do a good job tweeting your talk by providing them your Twitter handle in your opening remarks or in the footer of your slidedeck.
	- Give credit when you are tweeting someone's work by starting a tweet with .@theirusername followed by a colon and then what they've said eg .@CatherineRLucey: With great privilege comes great responsibility.